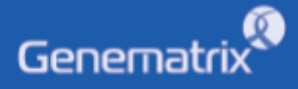

# **INSTRUCTIONS FOR USE** NeoPlex<sup>™</sup> HPV HR

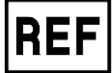

**NS03A**

**GENEMATRIX INC.**

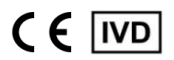

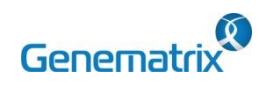

# NeoPlex<sup>™</sup> HPV HR Detection

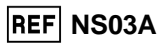

 $C \in \boxed{IVD}$ 

Multiplex Real-time PCR Reagents for Human papilloma virus detection<br>For professional *in vitro* diagnostic use only

# **Table of contents**

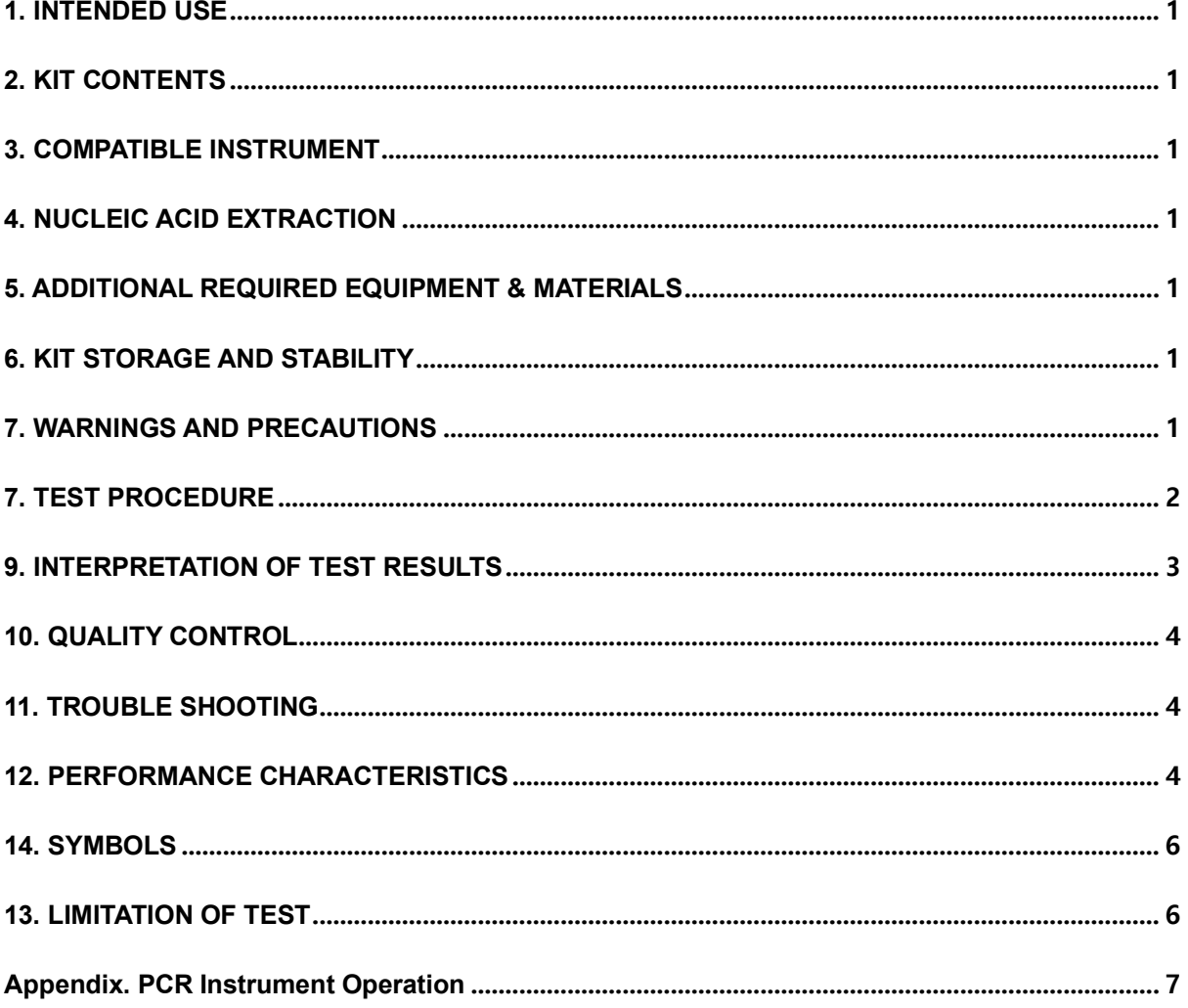

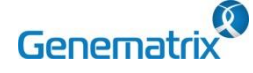

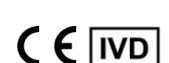

**REF** NS03A

### **Multiplex Real-time PCR Reagents for Human papilloma virus detection For professional** *in vitro* **diagnostic use only**

#### **1. INTENDED USE**

The 'NeoPlex™ HPV HR' is a qualitative in vitro test for the simultaneous detection and confirmation of cervical cancer-causing pathogens HPV(human papillomavirus) 14 genotypes (16, 18, 31, 33, 35, 39, 45, 51, 52, 56, 58, 59, 66, 68) from liquid-based cytology specimen. This test kit is intended for professional use.

### **2. KIT CONTENTS**

The 'NeoPlex™ HPV HR' components are shown in the table below.

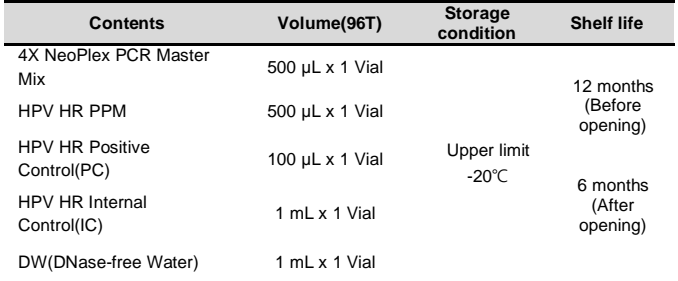

# **3. COMPATIBLE INSTRUMENT**

CFX96TM Dx System (Bio-Rad, Cat No.1845097-IVD)

# **4. NUCLEIC ACID EXTRACTION**

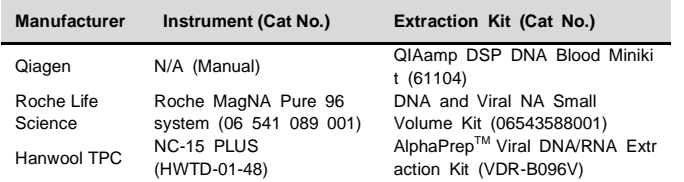

### **5. ADDITIONAL REQUIRED EQUIPMENT & MATERIALS**

- 0.2 ml 8-Tube PCR Strips without Caps, low profile, white (Bio-Rad, Inc., Cat No. TLS0851)
- Optical Flat 8-Cap Strips for PCR Tubes (Bio-Rad, Inc., Cat No. TCS0803)
- Pipettes set, P2/P10, P20, P200, and P1000 aerosol barrier tips
- Micro Centrifuge
- Vortexer mixer
- Disposable powder-free gloves

Use PCR plate strip caps only. Do not use PCR plate sealing film.

#### **6. KIT STORAGE AND STABILITY**

- Store the kit below -20℃.
- Kit materials are stable until the expiration date printed on the label under un-opened condition.
- Kit's shelf life is twelve (12) months.
- Please use the reagents within six (6) months after opening.

### **7. WARNINGS AND PRECAUTIONS**

- 1. This device is intended for *in vitro* use only. Do not use the device for other purposes.
- 2. Wear personal protective equipment, such as gloves and lab coats when handling NeoPlex<sup>™</sup> HPV HR and/or specimens.
- 3. Do not smoke, drink, or eat while handling NeoPlex<sup>™</sup> HPV HR and/or samples.
- 4. Please be careful when handling samples to prevent infections of user and/or indirect contact to a person. Sample contains a risk of infections and unknown diseases.
- 5. Do not use reagents from different lots or from different tubes of the same lot.
- 6. If you do not frequently inspect the product, keep a kit in a refrigerator for a certain amount of time. Do not freeze/thaw over four times. Repeated frozen/thawed product may result in false negative and false positive results.
- 7. Be careful not to contaminate the product when extracting nucleic acid, amplifying PCR product, using positive control(PC).
- 8. The use of filter tips is recommended to prevent contamination of the product.
- 9. It is recommended that the sample or the positive control(PC) contained in the product to be frozen and stored separately from the freezer storing the product.
- 10. Use the sterilized consumable laboratory supplies. Do not reuse it.
- 11. Add the extracted nucleic acid sample and positive control(PC, Positive Control) into the reaction solution in a space separate from the PCR reaction solution preparation space.
- 12. Before using, read this instruction for use carefully.
- 13. Use calibrated measuring tools. (e.g. pipette)
- 14. Please check the expiration date before using the reagent.
- 15. Keep Positive Control(PC) separately when using to avoid contamination.
- 16. Before starting the PCR, make sure the lid is closed properly.
- 17. Dispose the product in accordance with local or national regulations.
- 18. Please consult with doctor about the test results.

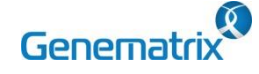

 $C \in \overline{IVD}$ 

**REF** NS03A

## **Multiplex Real-time PCR Reagents for Human papilloma virus detection For professional** *in vitro* **diagnostic use only**

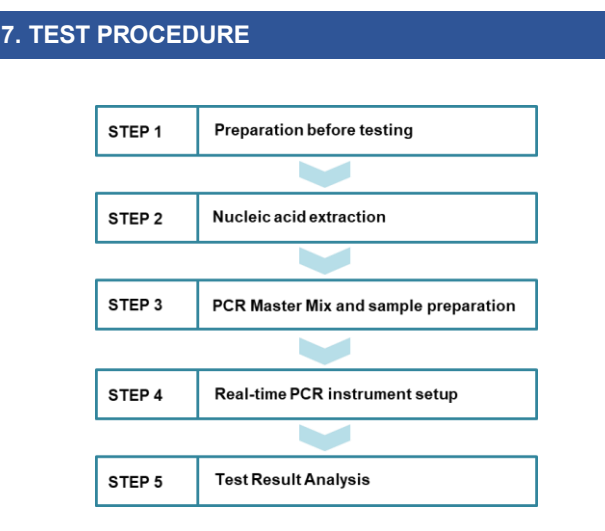

# **STEP 1. Preparation before testing**

#### **1) Preparation before testing**

- A. Prepare all the devices and reagent before use.
- B. Place the kit on ice when thawing components and preparing PCR Master Mix.
- C. After preparing PCR master mix, place them on ice.
- Do not freeze/thaw over four (4) times.

#### **2) Specimen Collection, Transportation and Storage**

- A. Specimens for use: Liquid based cytology specimen.
- B. Store specimens at 2~8 °C for no longer than 4 weeks. For pro-longed storage, Freeze under -20 °C condition.
- C. Extracted nucleic acids should be stored at -20 °C or lower.
- D. Transportation of clinical specimens must comply with local regulations for the transport of etiologic agents.
	- Use only the specimen type listed in the instruction manual.
	- Wear eye protection, laboratory coats and disposable gloves when
	- handling specimens. Specimens should be stored under the storage conditions above. Otherwise, the wrong test results can be obtained.
		- Sample information should be recorded to avoid confusion.

#### **STEP 2. Nucleic acid extraction**

After pre-treatment, extract nucleic acid from the sample. Nucleic acid extraction can be done by automated purification system or using manual prep kits.

We recommend following the table at the bottom nucleic acid extraction kit/automatic machine for nucleic acid extraction. Also, for nucleic acid extraction, follow the manufacturer's protocol.

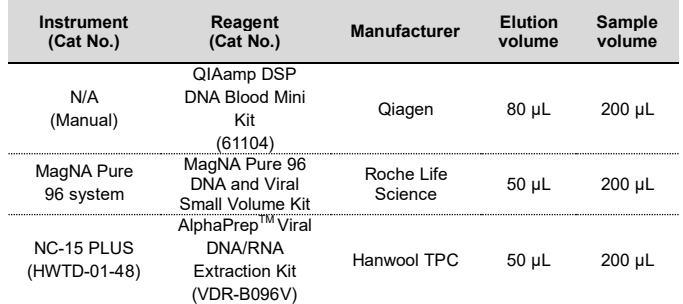

# **STEP 3. PCR Master Mix and sample preparation**

- 1) Prepare the Master Mix
	- **① PCR Mixture**

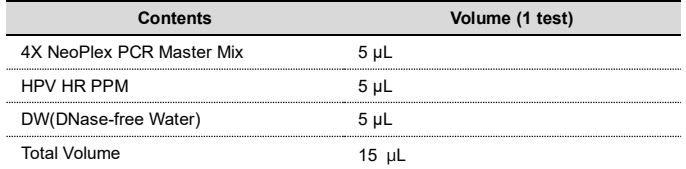

**Note:** Calculate the required amount of each reagent based on the number of reactions (samples + controls).

- 2) Mix by inversion 5 times or by vortexing and centrifuging briefly.
- 3) Place 15 μL aliquots of the PCR Master mix into 0.2 ml PCR tubes and close the lids.
- 4) Add 5 μL of each nucleic acid sample to its respective tube.

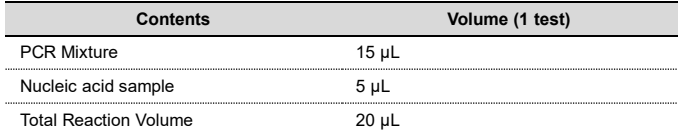

• It is recommended that the PCR mixture to be prepared just before use. Aerosol-resistant filter tips and tight gloves should be used when

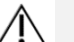

- preparing samples. Take great care to avoid cross contamination.
- Defrost the reagents completely.
- Centrifuge the reagent tubes briefly to remove the drops from the inside of the lids.
- 5) Make the control amplification reactions.
- Negative Control (NC): Add 5 μL of DW(DNase-free Water) instead of nucleic acid samples to the tube.
- Positive Control (PC): Add 5 μL of HPV HR Positive Control(PC)

instead of nucleic acid samples to the tube.

- Use a new pipette tip with each different sample.
- Avoid cross-contamination of PCR Master Mix and samples with Positive Control.
- Do not label on the cap of the reaction tubes as fluorescence is detected through the cap.
	- Centrifuge the PCR tube thoroughly for 30 seconds.

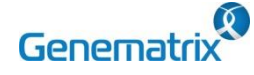

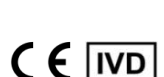

**REF** NS03A

# **Multiplex Real-time PCR Reagents for Human papilloma virus detection For professional** *in vitro* **diagnostic use only**

#### **STEP 4. Real-time PCR instrument setup**

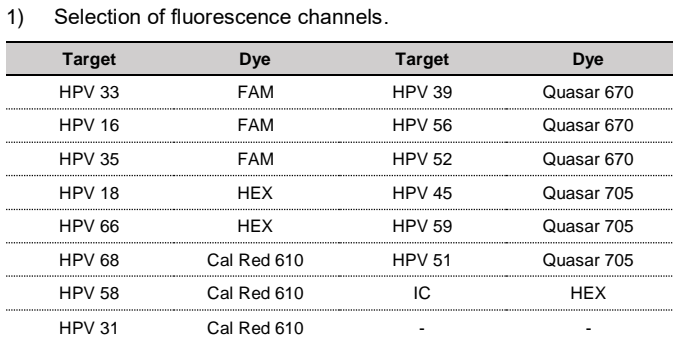

#### 2) Setting the PCR protocol.

PCR protocol should be set according to the table as below.

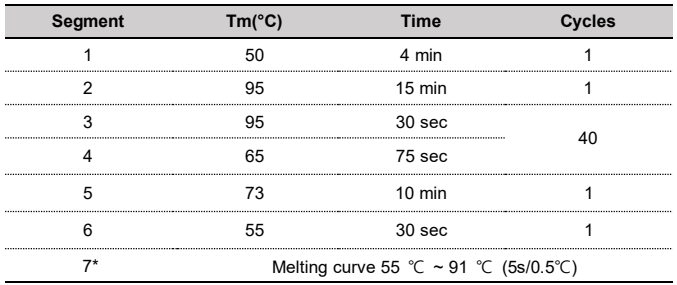

*\* Segment 7: Melting curve measurement*

### **STEP 5. Test result analysis**

For the analysis of the test result after PCR amplification, take the RFU value result and interpret the according to '9. INTERPRETATAION OF TEST RESULRTS'.

# **9. INTERPRETATION OF TEST RESULTS**

For the analysis of the test result after PCR amplification, take the melting peak result (For CFX96 check the 'Melt Peak' tab) and interpret the according to the following interpretation table.

#### **1. Interpretation criteria for result analysis**

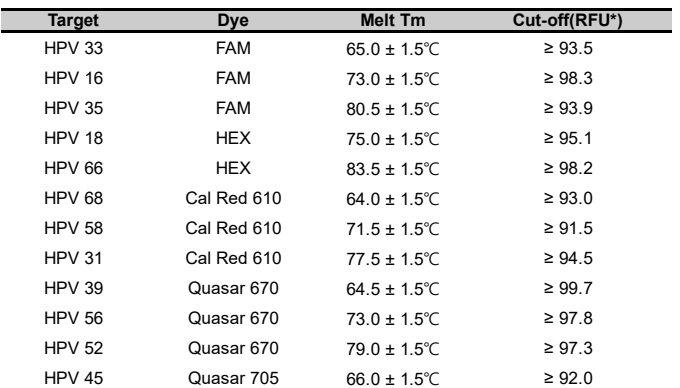

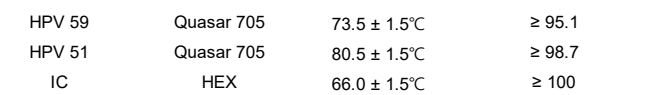

\* RFU(–d(RFU)/dT): Relative fluorescence units

#### **2. Interpretation of result**

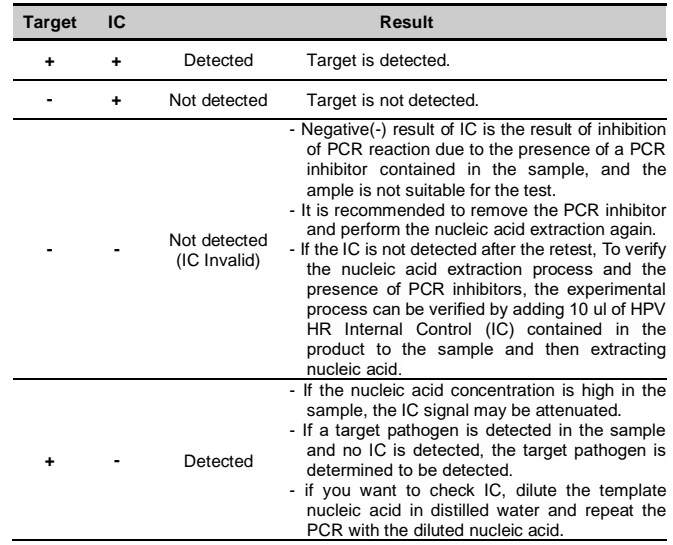

IC is not necessary for the interpretation of positive or negative results and high load of pathogen's nucleic acid results in the low signal or negative signal of IC. \* If PC are identified above its cut-off, it may indicate that the kit has been handled in an improper

way and should be replaced with a new one.

#### **3. Application examples of clinical samples**

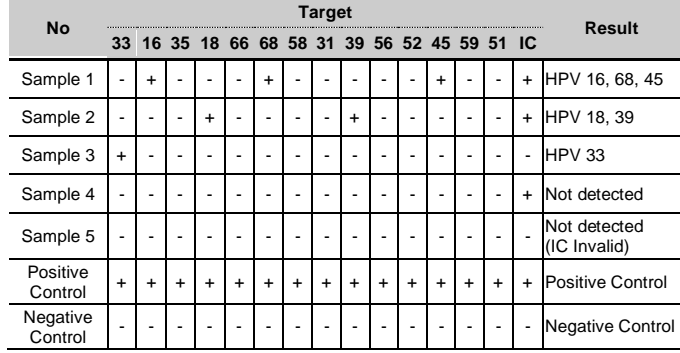

### **4. Precaution for result analysis**

- 1) If the Positive Control(HPV HR Positive Control(PC)) and RFU( d(RFU)/dT) value is outside the acceptable range, invalidate all relevant tests and retested.
- 2) If amplification is observed in the Negative Control(NC), it is determined that contamination occurred during the experiment and a retest is conducted. However, if the same result is confirmed after the retest, it is recommended to remove the source of contamination and perform the nucleic acid extraction process again.
- 3) Internal Control(IC) should always be amplified, and if the

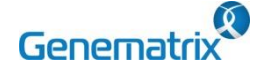

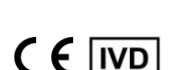

**REF** NS03A

## **Multiplex Real-time PCR Reagents for Human papilloma virus detection For professional** *in vitro* **diagnostic use only**

concentration of nucleic acid in the sample is high, the IC signal may be impaired, resulting in a reduction or offset of the signal. If you want to check the IC, it is recommended to dilute the sample and retest it.

4) If both the target and IC are determined to be negative, the presence of inhibitors within the extracted nucleic acid hindered the PCR reaction. It is recommended that the nucleic acid extraction process be carried out again.

#### **10. QUALITY CONTROL**

NeoPlex™ HPV HR includes HPV HR Positive Control(PC) as Positive Control and DW(DNase-free Water) as Negative Control. For all runs, valid test results must be obtained for PC and NC. Positive Control result must be Positive (Valid). Negative Control result must be Negative (Valid). If the positive and negative control results are consistently invalid, contact us for technical assistance.

### **11. TROUBLE SHOOTING**

#### **1. If all signals are not detected.**

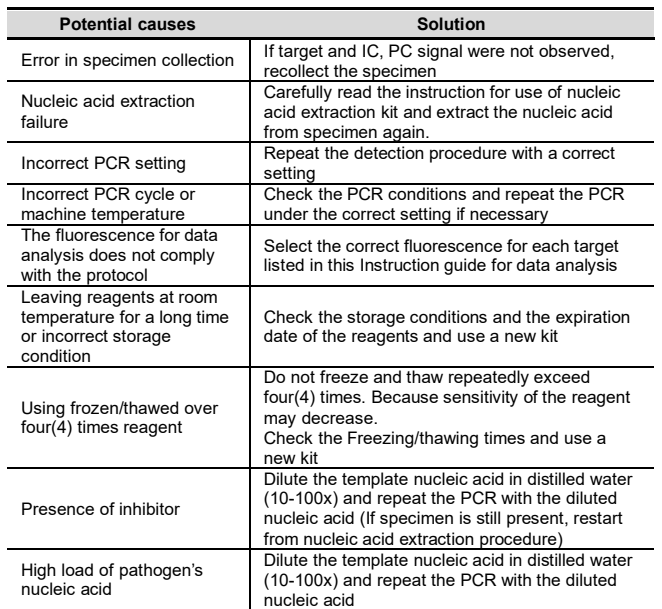

#### **2. If the Negative Control signal is detected/False positive.**

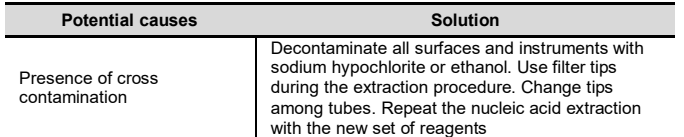

#### **3. If the Positive control signals is Negative/False negative.**

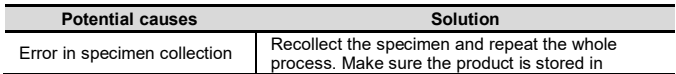

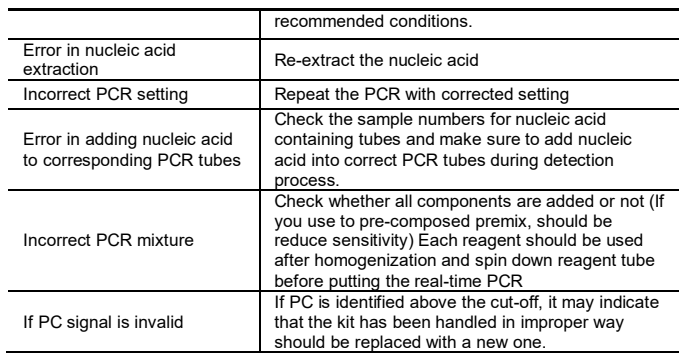

# **12. PERFORMANCE CHARACTERISTICS**

### **1. Analytical Sensitivity**

### **1.1 Limit of Detection (LoD)**

This study was conducted to determine the sensitivity by testing Liquid based cytology specimen. The proportion of positive results obtained from each concentration was subjected to 95% hit rate by probit analysis, and LoD of each target were obtained by performing 24 times of the tests.

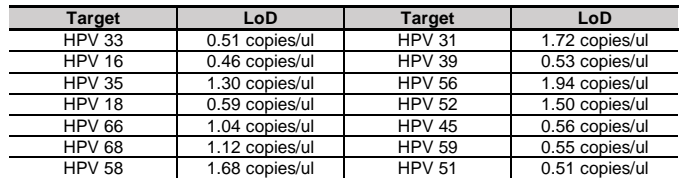

#### **1.2 Cut-off value**

For the cut-off establishment, RFU value was set up as shown below in the table for each target.

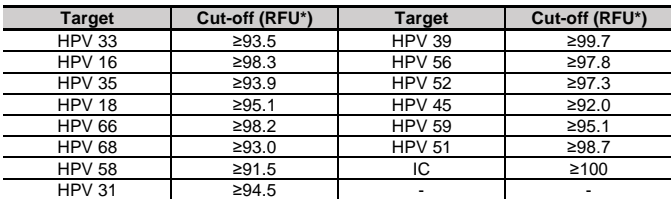

RFU(-d(RFU)/dT): Relative fluorescene units

#### **2. Analytical Specificity**

#### **2.1 Interference**

Total eight (8) substances, endogenous and exogenous source, were studied to determine their interfering effect and no interference reactions was found with the concentration as below.

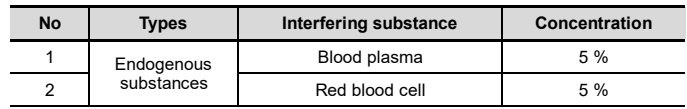

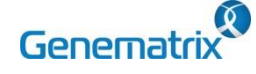

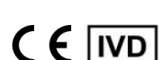

**REF** NS03A

# **Multiplex Real-time PCR Reagents for Human papilloma virus detection For professional** *in vitro* **diagnostic use only**

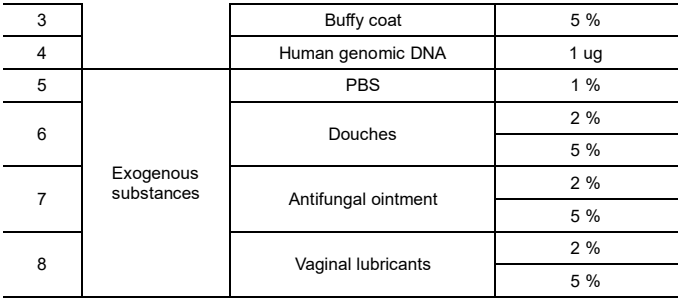

#### **2.2 Cross reactivity**

For analytical specificity, three (3) times of cross reactivity study using twenty-one (21) different pathogens were performed to determine the analytical specificity. As a result, PCR amplification and cross reactivity were not observed with the below pathogens.

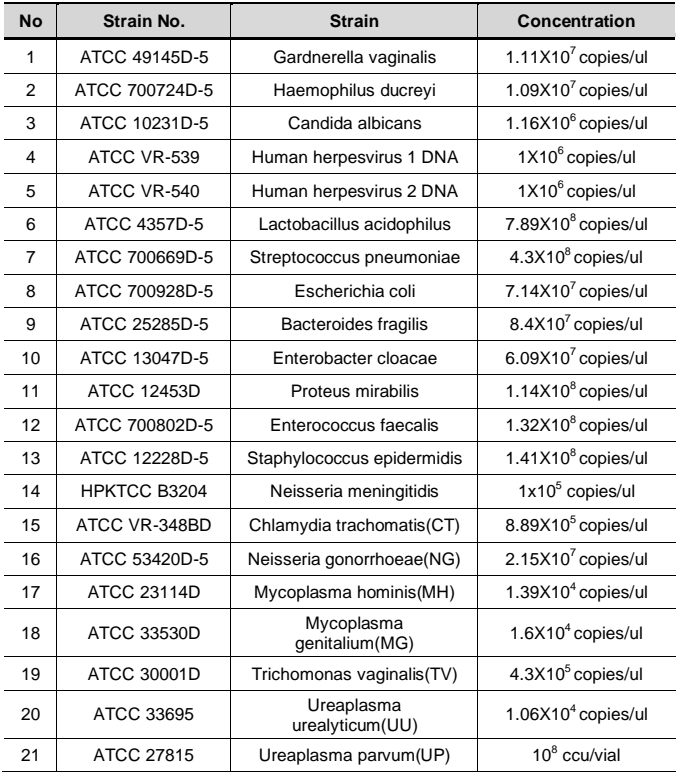

The result of cross-activity for the non-target genotypes (82, 6, 53, 61, 70 ,73, 26, 67, 40, 44, 11, 42, 54, 43, 69) of NeoPlex™ HPV HR, no nonspecific signals due to the cross-HPV genotypes were observed.

#### **2.3 Carry-over & Cross-contamination**

This study was performed to evaluate the carry-over and potential cross contamination effect. High concentrated positive sample and negative control sample were cross tested using same PCR instrument, and 100% negative results (84/84) (95% Cl: 95.70%-100%) for each

negative specimen were determined, respectively.

#### **3. Precision**

#### **3.1 Repeatability**

Repeatability was assessed by testing for twenty (20) different days, two (2) runs per day, three (3) cycles per run. Targets were set in three (3) levels of concentration (Low, Medium, High), and 100% agreement was found determining the repeatability. The CV criteria, 10%, was met for all test results.

#### **3.2 Reproducibility**

The reproducibility study was performed with four different conditions: for Between-lot (3 lots), Between-tester (3 testers), Betweeninstrument (3 instruments), and Between-site (3 sites). All results showed 100% agreements.

### **4. Clinical Evaluation**

The clinical evaluation studies for clinical sensitivity, clinical specificity and correlation were performed with the 3802 liquid based cytology specimens. The clinical study results were analyzed with 2x2 table, and summarized as below:

#### **4.1 Clinical Accuracy (Clinical Sensitivity & Specificity)**

We concluded that the clinical sensitivity and specificity of the test reagent is valid to meet the clinical effectiveness.

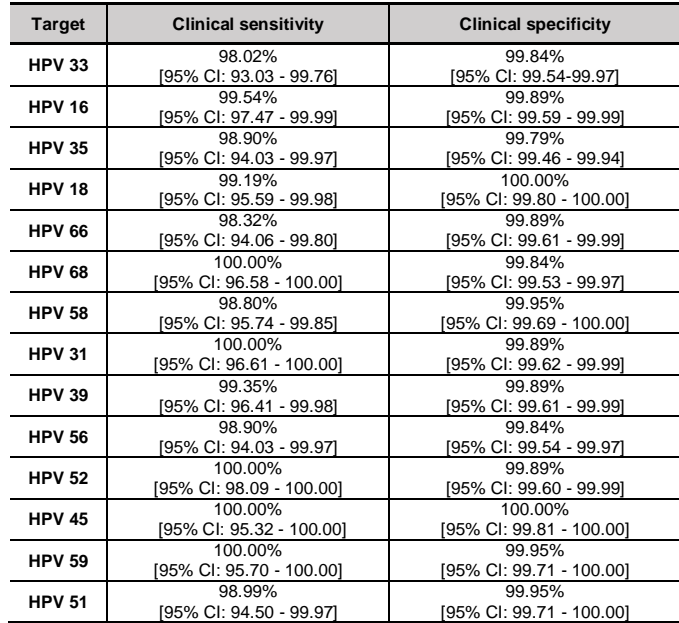

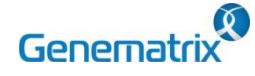

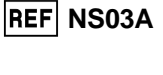

# $C \in \overline{IVD}$

**Multiplex Real-time PCR Reagents for Human papilloma virus detection For professional** *in vitro* **diagnostic use only**

**14. SYMBOLS**

#### **4.2 The agreement between NeoPlex™ HPV HR Detection and the comparator (Correlation)**

Overall agreement between the NeoPlex<sup>™</sup> HPV HR Detection and comparator method was confirmed as below.

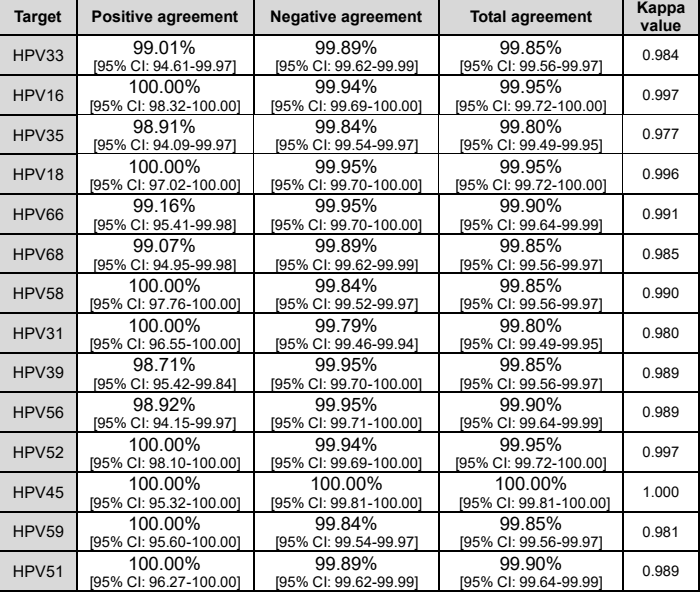

#### **REF LOT** Catalogue<br>
number Batch code Date of Use-by date Distributor  $\tilde{i}$ **IVD** *In vitro* Consult Upper limit of Upper limit of Caution diagnostic instruction for Importer medical device use  $\epsilon$ Σ UDI  $EC$  REP Authorized Conformity to Contains representative European Unique Device Manufacturer in the sufficient for Directive Identification <n> tests European Community 98/79/EC

# **13. LIMITATION OF TEST**

- 1) Results from this test must be correlated with the clinical history, epidemiological data, and other data of the patient available to the clinician.
- 2) If you do not use the samples and other specimens described in this manual, you may get inaccurate results.
- 3) Although the results of this test are negative, it is not advisable to exclude the possibility that the infection is actually present.
- 4) It is not excluded that this kit shows false positive results due to the presence of cross-contamination.
- 5) False negative results may occur due to polymerase inhibition. HPV HR Internal Control(IC) may help to identify any substance existing in the specimens interfering with nucleic acid isolation and PCR amplification.
- 6) This kit is for professional use only. Only trained healthcare provider can use this kit.

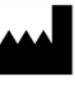

GeneMatrix Inc. Senewartrix Inc.<br>Manufacturing site<br>TF, #B, Korea Bio Park, 700, Daewangpangyo-ro,<br>Bundang-gu, Seongnam-si, Gyeonggi-do, 13488<br>REPUBLIC OF KOREA<br>Tel: +82-31-628-2045 Fax: +82-31-628-2002

**EC REP** MT Promedt Consulting GmbH Ernst-Heckel-Straße 7 66386 St. Ingbert, Germany<br>Tel: +49-6894-581020, Fax: +49-6894-581021

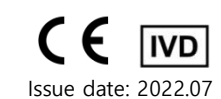

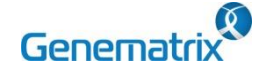

 $C \in \overline{IVD}$ 

**REF** NS03A

# **Multiplex Real-time PCR Reagents for Human papilloma virus detection For professional** *in vitro* **diagnostic use only**

### **Appendix. PCR Instrument Operation**

# **1) CFX96TM Dx System (Bio-Rad)**

#### **1. Protocol Setup**

- ① Click File -> Protocol, Create a Protocol editor for PCR setup.
- ② The PCR condition is set as follows, and the sample volume set the

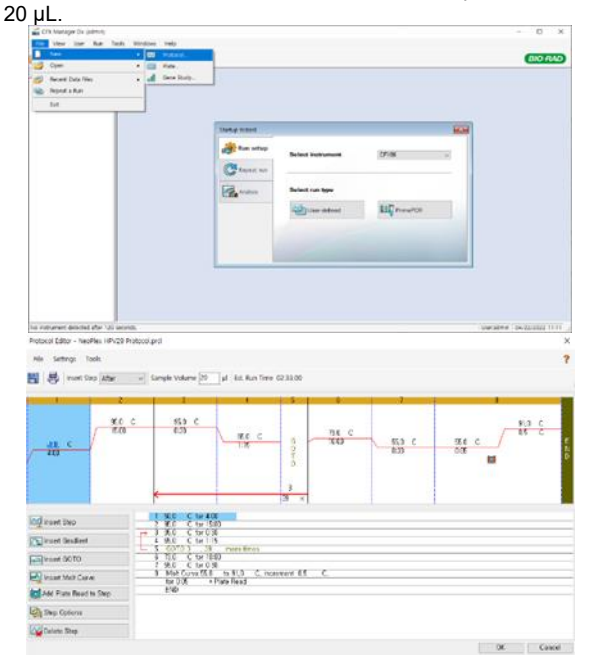

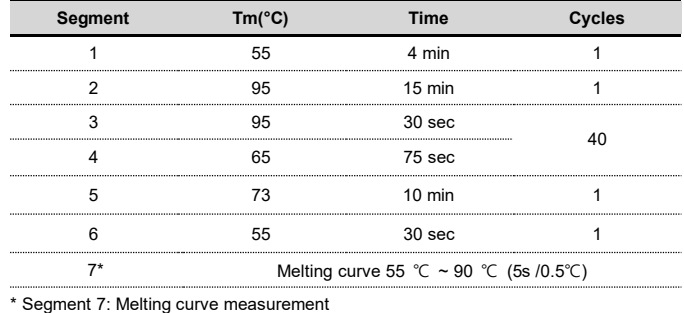

③ After setting the PCR protocol, an Experiment Setup screen is created. Check the PCR protocol and click the "Next". (Or click the "Plate" tab)

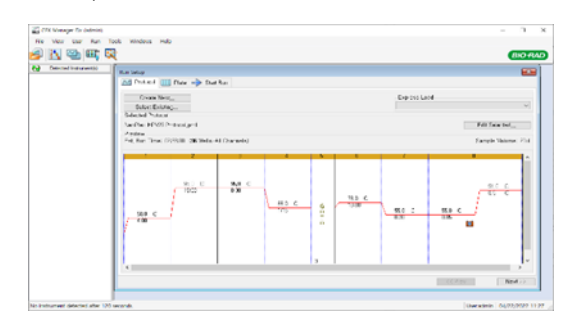

**2. Protocol Setup**

① Click the "Create New" (or click the "Select Existing" load and existing plate for the experiment)

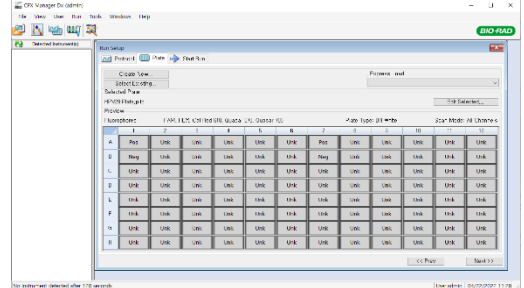

② Click the "Select Fluorophores". Select the check box (FAM, HEX, Cal Red 610, Quasar 670, Quasar 705) for the fluorescent substance used for the experiment and click the OK button.

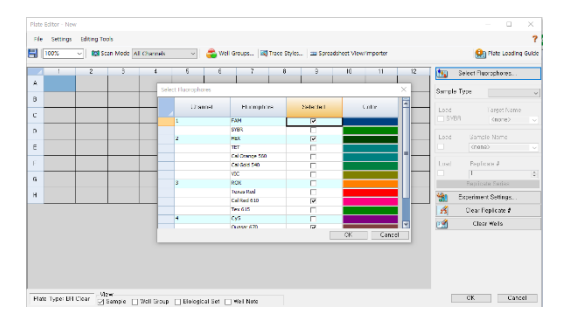

③ Select wells and select Sample Type from the drop-down menu.

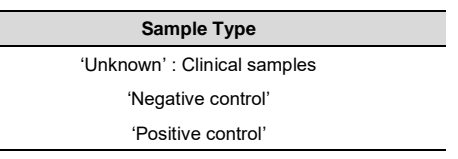

④ Click the check box for the fluorescent substance (FAM, HEX, Cal Red 610, Quasar 670, Quasar 705) of the selected well.

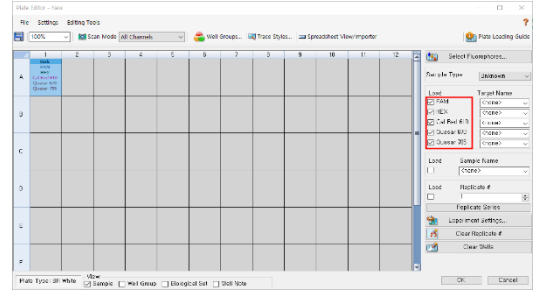

⑤ Click the "Settings" to set the plate type. (Settings -> Plate Type -> BR white)

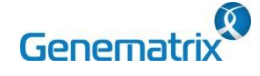

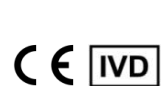

**REF** NS03A

**Multiplex Real-time PCR Reagents for Human papilloma virus detection For professional** *in vitro* **diagnostic use only**

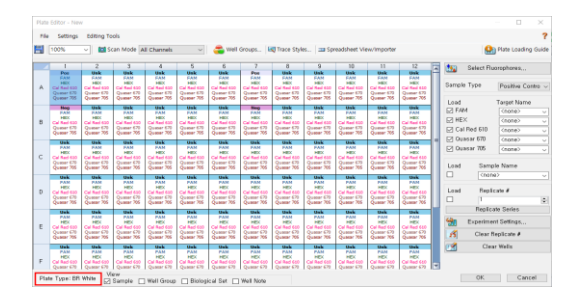

- ⑥ Click the "OK" and save a new Plate set-up file.
- ⑦ The Experimental Setup screen opens and checks the set plate. Click the "Next" (Or click the "Start Run" tab)

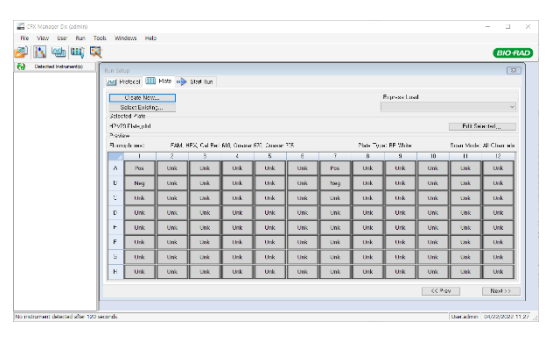

#### **3. Start Run**

① In the Experiment Setup Start Run Tab screen, click the "Close Lid" to close the lid of the equipment. (If the lid is closed, skip the step)

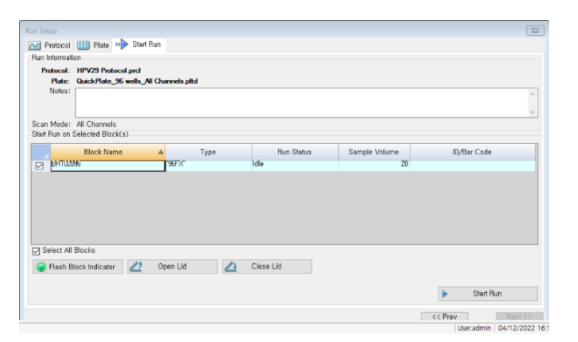

- ② Click the "Start Run".
- ③ The operating file is stored in the user's designated folder, and the equipment begins to operate.

#### **4. Pre-setting for Data analysis**

- ① After the test, select the Melt curve to check the Melt Peak results.
- ② Select each analytical fluorescent substance (FAM, HEX, Cal Red 610, Quasar 670, Quasar 705) and set the threshold bar of Melt Peak to "0".

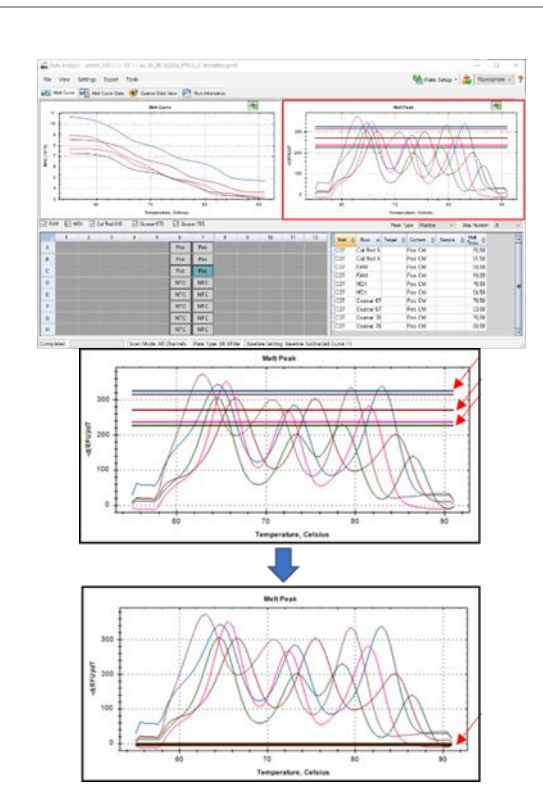